## Livraison des bulletins de paie – GMA Mobile

Sur Mobile, il n'est pas possible d'accéder à la fonction « Valider les bulletins de paie avant livraison ». Il est en revanche possible de visualiser et décider ou non de la livraison des bulletins, sans passer par la validation individuelle.

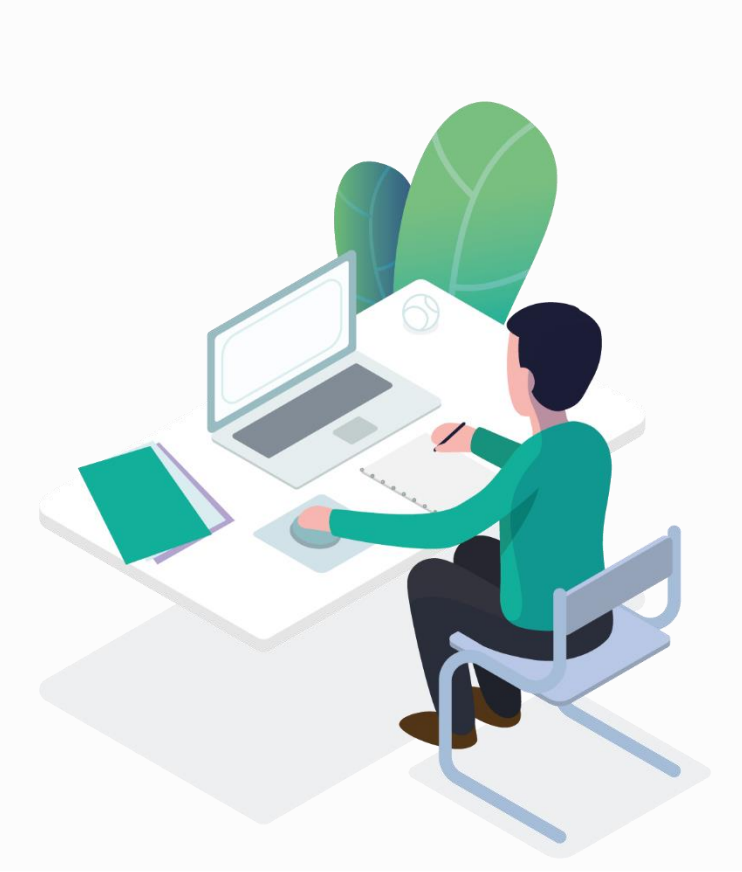

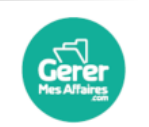

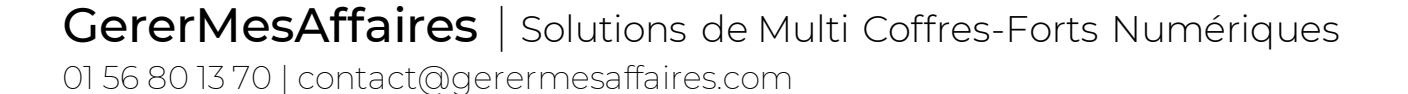

## Livrer les Bulletins salariés

Sur Mobile, que ce soit dans l'application GMA Mobile ou sur le navigateur, connectez-vous à votre compte GererMesAffaires

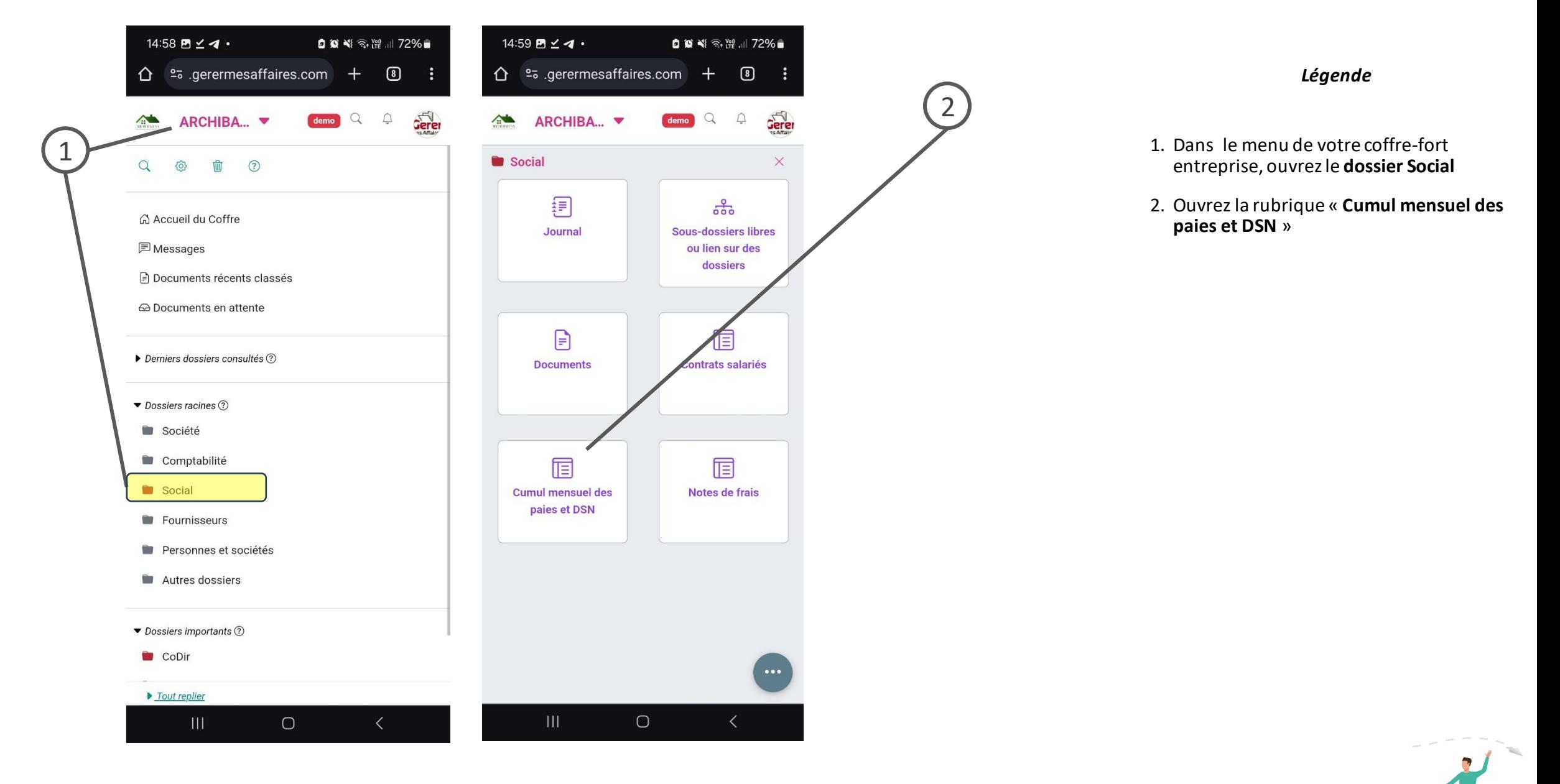

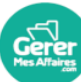

Dans la rubrique « Cumul mensuel des paies », vous pouvez consulter le fichier contenant les bulletins de paie, puis décider de les livrer immédiatement

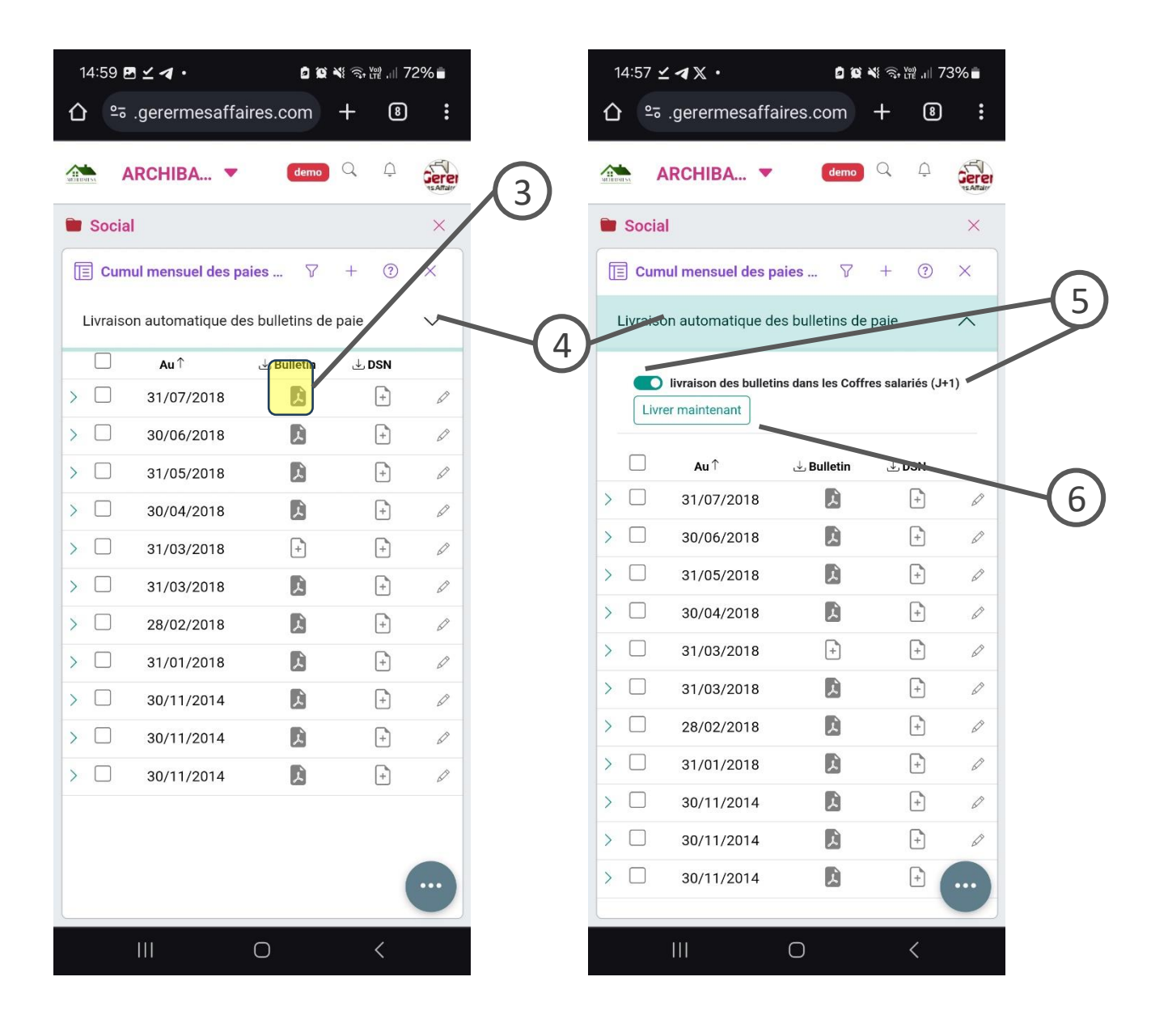

## Livrer les Bulletins salariés

## *Légende*

3. Vous pouvez consulter le **dernier fichier des bulletins** déposé dans le dossier Social.

4. En cliquantsurle **bandeau** « Livraison automatique des bulletins de paie », vous affichez les informations de paramétrage de livraison des bulletins dans les coffres salariés

5. Si le bouton est **activé**, cela signifie que les **bulletins seront livrés** selon le **délai** affiché entre parenthèses

6. Vous pouvez décider de passer outre ce délai et de **livrer tous les bulletins** à tous vos salariés inscrits de façon **immédiate**. Pour cela, **cliquez sur le bouton** « Livrer Maintenant »

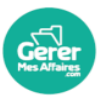